# **DCP-30I /IE Manual <b>GNT**

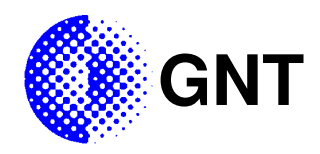

# *DCP-30I /IE* - *RS422/485 /Ethernet Option*

**DCP-30I und DCP-30IE**

- ● **RS422/485 Konverter für RS232 Geräte**
- RS422/485 galvanisch isoliert
- ● **RS422/485** ±**15kV Überspannungsschutz**
- ● **RS422/485 1kV Isolationsspannung**
- Kompatibel zu vielen VISCA<sup>™</sup> Geräten von GNT
- Betrieb der RS422/485 im 2- oder 4-Drahtmodus
- Im 2-Drahtmodus automatische Umschaltung (Rx/Tx)

**Nur DCP-30IE** 

- ● **Ethernet Schnittstelle (10/100Base-T)**
- Automatische Umschaltung RS422/485 / Ethernet
- ● **Integrierter Serial Server**

**Anwendungen** 

- ● **Universeller Adapter von RS232 auf RS422/485**
- ● **Universeller Adapter von RS232 auf Ethernet**
- ● **DCP-30 und UVI-10 mit RS422/485 Schnittstelle**
- ● **DCP-30 und UVI-10 mit Ethernet Schnittstelle**

Die Optionen DCP-30I und DCP-30IE erweitern Geräte mit einer RS232- oder **VISCATM 1** Schnittstelle (z.B. den PTZ Controller DCP-30 oder das Universal VISCATM I/O Interface UVI-10) um eine RS422/485- bzw. zusätzlich auch um eine Ethernet Schnittstelle (nur DCP-30IE).

Die Umschaltung zwischen der RS422/485- und der Ethernet Schnittstelle beim DCP-30IE erfolgt automatisch.

Der Betrieb der RS422/485 Schnittstelle ist im 2- oder 4- Drahtmodus möglich. Im 2-Drahtmodus erfolgt die Sendeund Empfangsumschaltung automatisch (es ist hierzu keine Statusleitung nötig).

Für VISCATM Applikationen steht eine separate RS232 Schnittstelle z.B. zum Einschleifen eines SONY Kamerablocks zur Verfügung.

**Art.-Nr. DCP-30I** (isolierte RS422/485 Schnittstelle) **Art.-Nr. DCP-30IE** (isolierte RS422/485 und Ethernet)

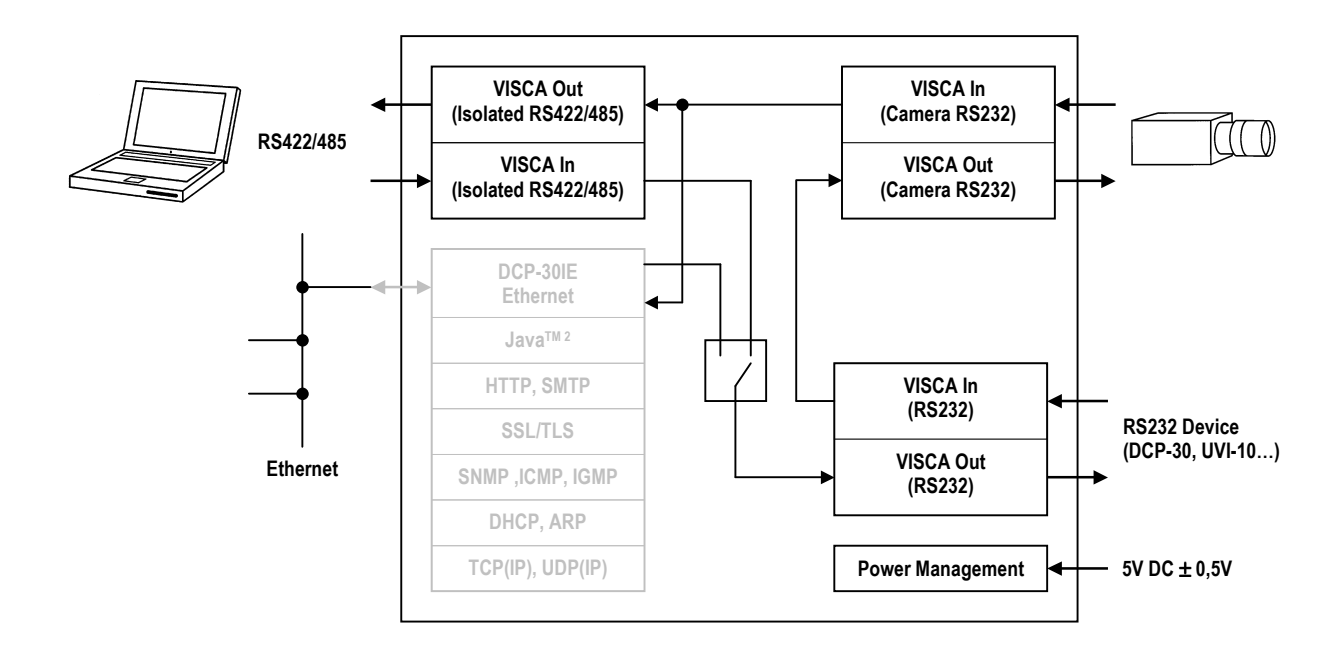

**Bild 1** – DCP-30I /IE - RS422/485 /Ethernet Option (Funktionsblöcke)

**<sup>1</sup> VISCA** ist ein eingetragenes Warenzeichen der SONY Corporation

**<sup>2</sup> Java** ist ein eingetragenes Warenzeichen der SUN Microsystems Inc.

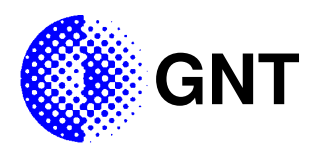

## **Revisionen**

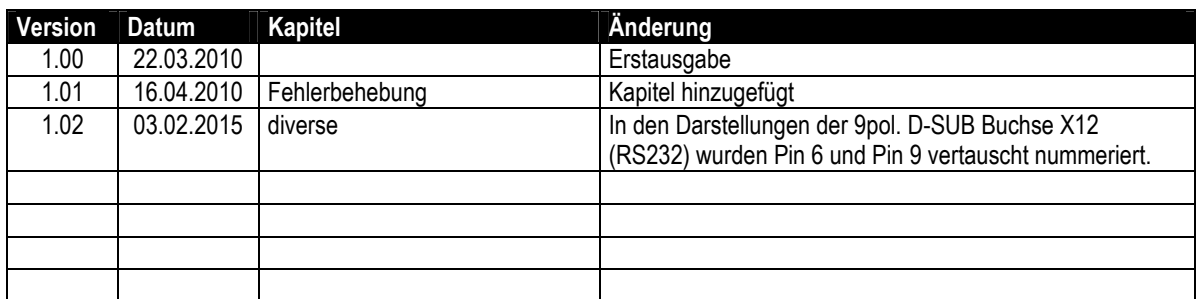

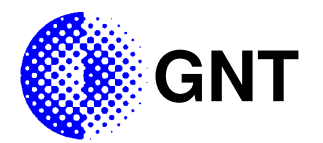

## **Sicherheitshinweise**

Bitte beachten Sie die folgenden Sicherheitshinweise. Bei unsachgemäßem Gebrauch kann das Gerät beschädigt und/oder dessen Funktionen können beeinträchtigt werden!

#### **Personenschutz**

- Installieren und benutzen Sie das Gerät nicht in explosionsgefährdeten Räumen.
- Beachten Sie die angegebenen maximalen Spannungen und Ströme.
- Lassen Sie Servicearbeiten nur durch eine qualifizierte Fachkraft ausführen.
- Berühren Sie die Steckerkontakte nicht mit spitzen und metallischen Gegenständen.

#### **Geräteschutz**

- Spannungsführende Ausgänge dürfen niemals kurzgeschlossen werden!
- Kabel dürfen nicht im Betrieb gesteckt werden, sondern immer nur bei ausgeschaltetem Gerät.
- Schützen Sie das Gerät vor Nässe, starkem Staub, aggressiven Flüssigkeiten und Dämpfen.
- Setzen Sie das Gerät nie über längere Zeit der direkten Sonneneinstrahlung aus.
- Vermeiden Sie einen Standort in unmittelbarer Nähe von Haushaltsgeräten, Elektromotoren, Radio-, TV- und Videogeräten.
- Schließen Sie die Anschlusskabel nur an die dafür bestimmten und in dieser Gebrauchsanleitung als geeignet bezeichneten Stellen an.
- Wechseln Sie nie die Stecker der Anschlusskabel selber aus.
- Verwenden Sie nur das in dieser Gebrauchsanleitung bzw. in anderen Veröffentlichungen von GNT als geeignet bezeichnete Zubehör zum Anschluss an die DCP-30I / DCP-30IE Option.

#### **Pflegehinweise**

- Es befinden sich keine zu wartenden Teile im Gerät. Einstellungen und Justierungen sind nicht vorgesehen.

## **Konformität des Produktes**

**Entsorgungshinweis – Die Baugruppe DCP-30I /IE nicht im Hausmüll entsorgen! Elektronische Baugruppen sind entsprechend der Richtlinie über Elektro- und Elektronik-Altgeräte nach der Benutzungsdauer fach- und sachgerecht zu demontieren und zu entsorgen!** 

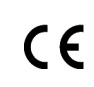

**Das Gerät entspricht der EU Fachgrundnorm EN 50081-1 und EN 50082-1. Es trägt das CE Zeichen zur Bestätigung dieser Konformität. Bei bestimmungsgemäßem Gebrauch und Anschluss von als geeignet bezeichneten Geräten werden die EN Vorgaben erfüllt.**

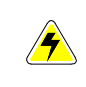

**Das Gerät entspricht der europäischen Sicherheitsvorschrift EN 60950 bzw. der schweizerischen Richtlinie SELV . Bei bestimmungsgemäßem Gebrauch können keine Gefährdungen von Personen oder Sachen auftreten. Bitte beachten Sie auch die Sicherheitshinweise!** 

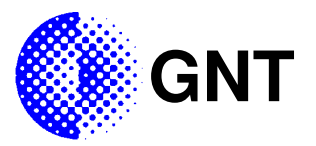

## **Montage der Baugruppe DCP-30I / DCP-30IE**

Die Option **DCP-30I** erweitert verschiedene Geräte mit RS232 Schnittstelle (z.B. den PTZ Controller DCP-30 oder das Universal I/O Interface UVI-10) um eine galvanisch isolierte RS422/485 Schnittstelle und die Option **DCP-30IE** zusätzlich zur RS422/485 Schnittstelle um eine **Ethernet Netzwerkschnittstelle** nach 10/100Base-T Standard.

Die Option DCP-30I bzw. DCP-30IE wird auf die RS232 Schnittstelle des Gerätes (z.B. DCP-30 oder UVI-10) gesteckt und mit der beiliegenden Schraube festgeschraubt.

Die Stromversorgung erfolgt direkt über die RS232 Schnittstelle des Gerätes (**X12** RS232 - 9pol. D-SUB Steckverbinder Pin1 +5V). Alternativ ist auch die Versorgung aus einer stabilisierten Spannungsquelle (5V DC ± 0,5V) möglich (siehe Kapitel "*Anschlüsse – X15 PWR*").

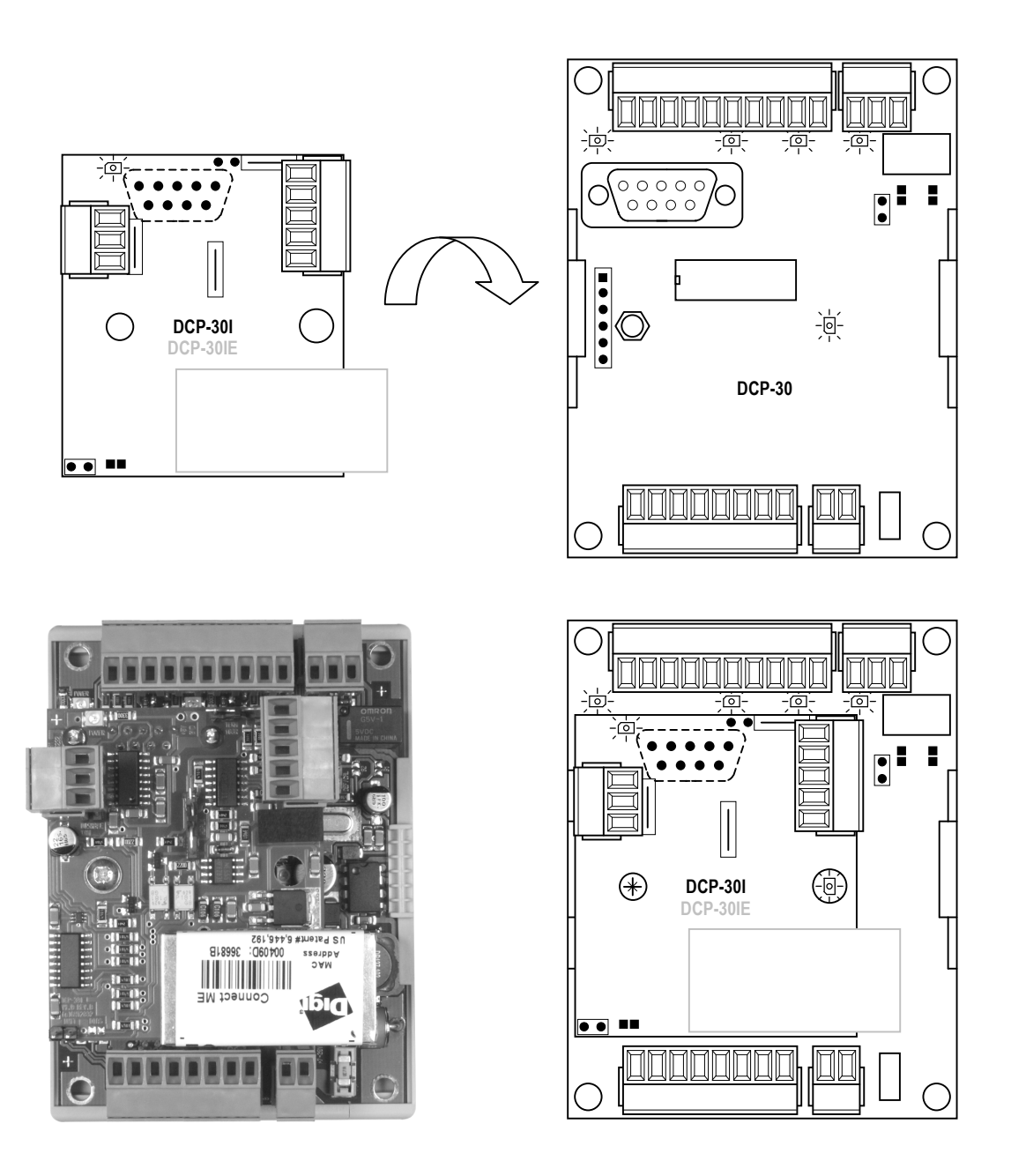

**Bild 2** – Beispiel: Montage der Option DCP-30IE auf den DCP-30 PTZ Controller

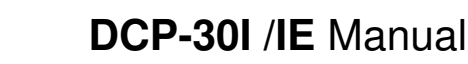

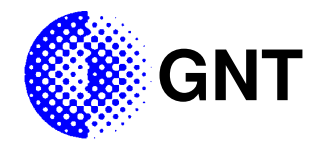

# **Option DCP-30I / DCP-30IE**

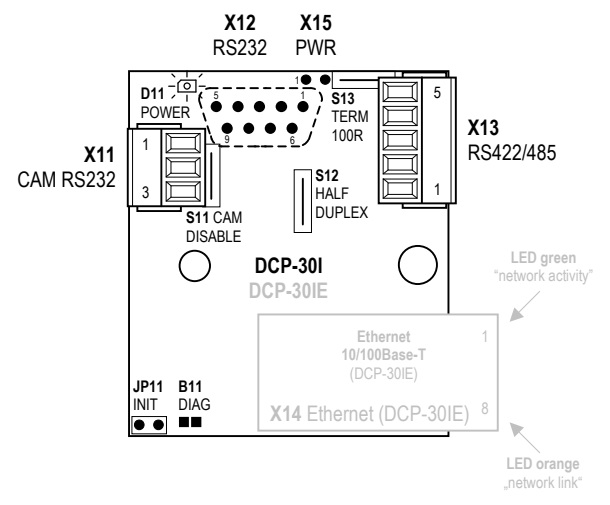

**Bild 3** – Option DCP-30I / DCP-30IE

#### **X11** CAM RS232:

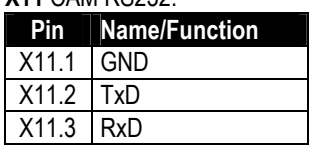

#### **X12** RS232:

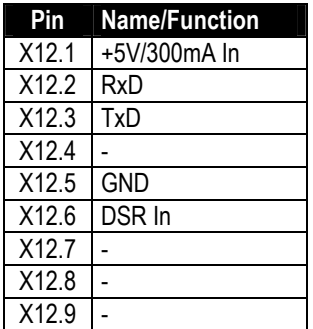

#### **JP11** INIT:

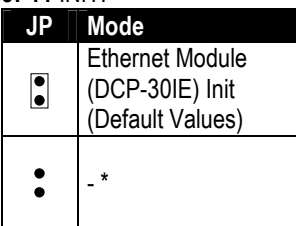

\*default

#### **X13** RS422/485:

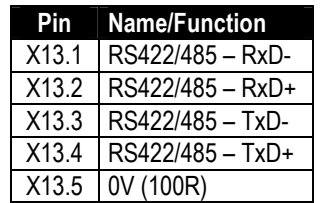

#### **X14** Ethernet (DCP-30IE):

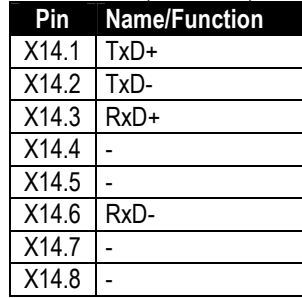

## **X15** PWR: **Pin Name/Function**  X15.1 +5V/300mA In\* X15.2 GND \*Connected to X12.1

#### **B11** DIAG:

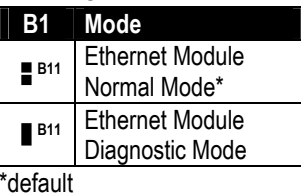

#### **S11** CAM DISABLE:

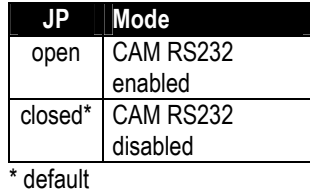

#### **S12** HALF DUPLEX:

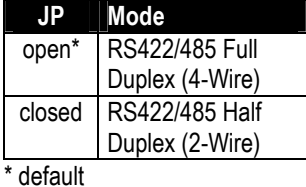

#### **S13** TERM 100R:

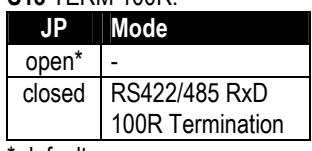

\* default

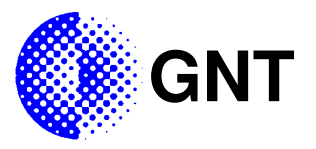

In Bild 4 ist der Anschluss der Option DCP-30I / DCP-30IE an den PTZ Controller DCP-30 als Beispiel dargestellt. Ausserdem ist ein SONY FCB-xxx Kamerablock an die Kameraschnittstelle (**X11** CAM RS232) der Option angeschlossen. Daher ist auf dem PTZ Controller DCP-30 die Lötbrücke **B2** (VISCA Adress Mode) geschlossen, damit die Kamera die gleiche VISCATM Adresse erhält wie der PTZ Controller. Der Schalter **S11** ist hingegen geöffnet, damit die Kamera die VISCATM Pakete vom PTZ Controller DCP-30 empfangen, verarbeiten und weitersenden kann.

Die gesamte Kommunikation nach aussen erfolgt in diesem Beispiel nun über die Schnittstelle **X13** auf der Option DCP-30I (RS422/485) bzw. alternativ auch über den Ethernet Anschluss **X14** (DCP-30IE). Die Umschaltung zwischen X13 und X14 erfolgt in jedem Falle automatisch.

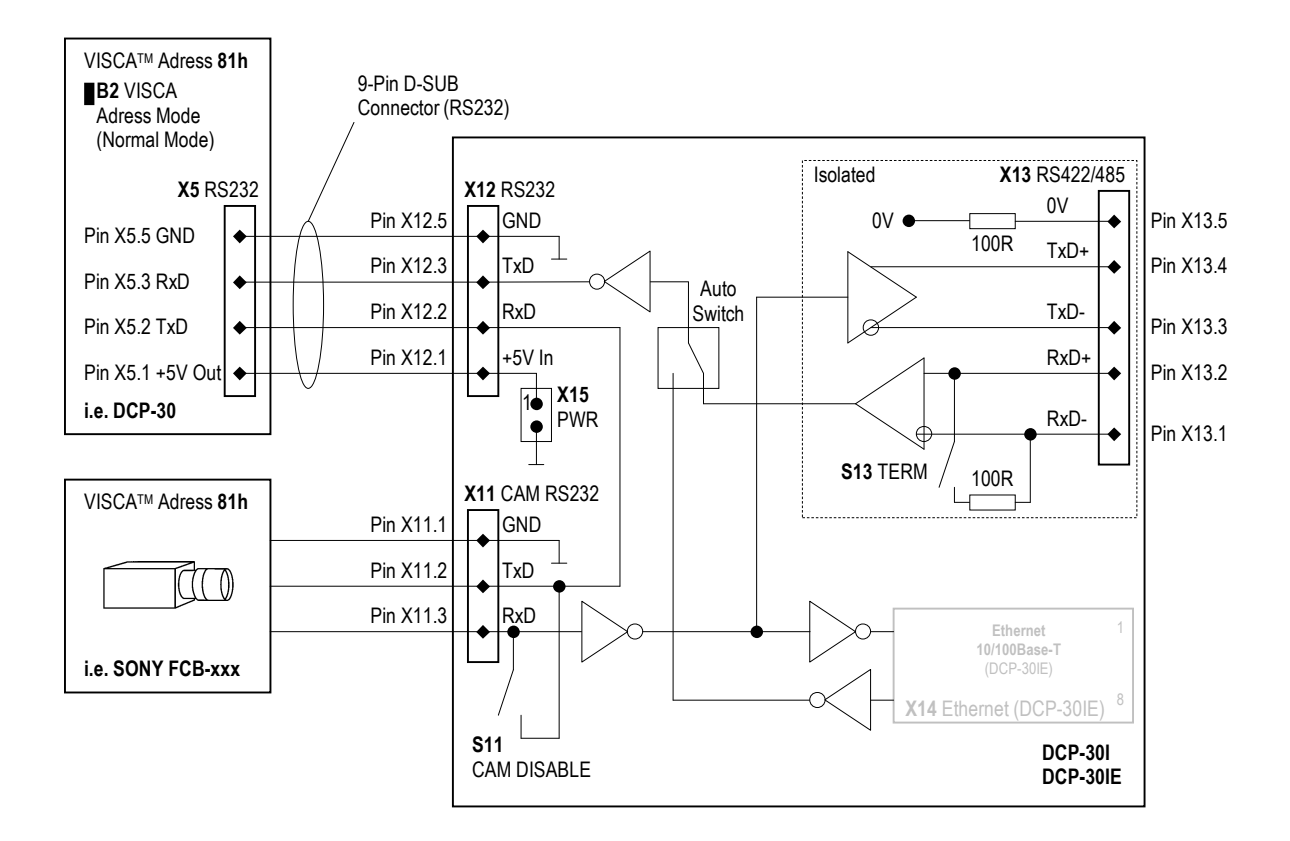

**Bild 4** – DCP-30I / DCP-30IE Blockschaltbild und Anschluss z.B. an den PTZ Controller DCP-30

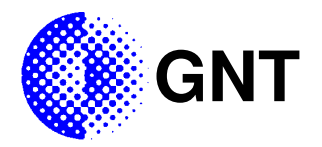

## **Schalter, Jumper und Brücken**

#### **S11** CAM DISABLE

#### **S11** CAM DISABLE:

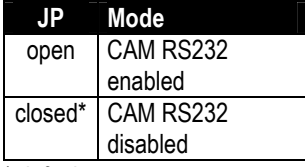

\* default

Der Schalter **S11** muss geschlossen sein, wenn die Schnittstelle **X11** (CAM RS232) nicht genutzt wird. Andernfalls können keine Antwortpakete von der RS232 Schnittstelle X12 gesendet werden (siehe Bild 4). Der Schalter S11 überbrückt die TxD und RxD Leitungen von X11. Wenn die Schnittstelle X11 (CAM RS232) hingegen genutzt wird, muss der Schalter S11 wie in Bild 4 dargestellt geöffnet sein. Im Auslieferungszustand ist der Schalter geschlossen.

#### **S12** HALF DUPLEX

#### **S11** CAM DISABLE:

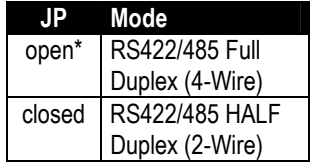

#### \* default

Mit dem Schalter **S12** (HALF DUPLEX) kann die RS422/485 Schnittstelle (**X13**) in den 2-Drahtmodus umgeschaltet werden. Wenn an X13 die RxD Leitungen mit den TxD Leitungen verbunden werden (2-Drahtmodus) muss der Schalter S12 unbedingt geschlossen sein, da sonst alle gesendeten Daten wieder empfangen werden. Im Auslieferungszustand ist der Schalter offen (4-Drahtmodus).

Hinweis: Im 2-Drahtmodus kann nur eine feste Baudrate von 9600 Baud verwendet werden, da die Umschaltung von Senden und Empfangen automatisch angepasst auf diese Baudrate erfolgt.

Hinweis: Der Betrieb als 2-Draht RS422/485 Schnittstelle ist nur dann möglich, wenn keine weitere VISCATM Komponente mit eigener VISCATM Adresse (z.B. DCP-27, DCP-30 etc...) angeschlossen werden soll, da die Architektur vom VISCATM Bus eine getrennte Führung der RxD- und TxD Leitungen erforderlich macht (die TxD Leitung des vorangehenden Gerätes ist mit der RxD Leitung des nächsten Gerätes verbunden usw.). Bei einer 2-Draht Vernetzung ist keine Adressierung der VISCATM Komponenten möglich und alle Geräte würden gleichzeitig antworten.

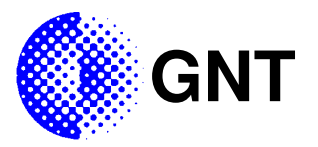

#### **S13** TERM

## **S13** TERM:

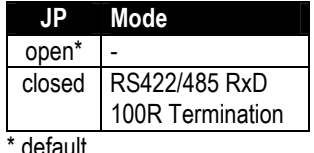

default

Mit dem Schalter **S13** (TERM) wird zwischen der RxD+ und RxD- Leitung der RS422/485 Schnittstelle (**X13**) ein 100 Ohm Widerstand geschaltet (siehe Bild 4).

Hinweis: In RS422/485 Netzwerken muss an den Endpunkten des Netzwerks jeweils auf der Empfängerseite ein Widerstand zwischen RxD+ und RxD- geschaltet werden, der der Impedanz des verwendeten Kabels entspricht (100 Ohm bei handelsüblichem Netzwerkkabel). Bei 2-Drahtnetzwerken muss dies an den Endpunkten ebenso erfolgen.

#### **JP11** INIT

| JP11 INIT: |                                                               |
|------------|---------------------------------------------------------------|
| JP.        | <b>Mode</b>                                                   |
| H          | <b>Ethernet Module</b><br>(DCP-30IE) Init<br>(Default Values) |
|            | ×                                                             |

<sup>\*</sup>default

Der Jumper **JP11** muss normalerweise immer offen sein. Mit JP11 können alle Einstellungen des Ethernet Moduls in den **Grundzustand** zurückgesetzt werden. Hierzu wird die Stromversorgung (DCP-30 oder UVI-10) getrennt und der Jumper JP11 gesetzt. Nach dem Wiederherstellen der Stromversorgung ca. 20 Sekunden warten. Danach muss der Jumper wieder gezogen werden ohne jedoch die Stromversorgung erneut zu unterbrechen. Das Netzwerkmodul bootet dann mit den Grundeinstellungen. Alle vorherigen Änderungen der Konfiguration (inkl. IP Adresse) werden gelöscht und auf den Grundzustand zurückgesetzt. Die IP Adresszuweisung erfolgt über einen DHCP Server.

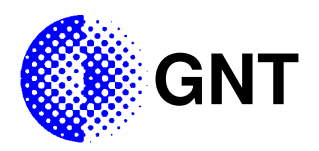

#### **B11** DIAG

### **B11** DIAG:

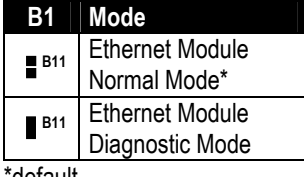

\*default

Die Lötbrücke **B11** überbrückt, so befindet sich das Ethernet Modul auf der Option DCP-30IE nach einem Neustart in einem speziellen Diagnose-Modus zur Fehlerdiagnose und Beseitigung.

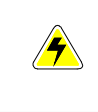

**Achtung:** Der Diagnose-Modus darf nur durch autorisierte Nutzer aktiviert werden! Die Netzwerkfunktionalität kann unbrauchbar werden, wenn dieser Modus versehentlich aktiviert wird. Ohne Autorisierung durch GNT erlischt beim Setzen der Brücke **B11** die Gewährleistung der Baugruppe!

## **LED Anzeige**

Die grüne "POWER" LED D11 auf der Option DCP-30I / DCP-30IE leuchtet, wenn die Stromversorgung (5V DC ± 0,5V) über **X12** oder **X15**) richtig angeschlossen ist.

Hinweis: Beim Anschluss an den PTZ Controller DCP-30 leuchtet die "POWER" LED D11 auf der Option DCP-30I / DCP-30IE im Gegensatz zur "POWER" LED D1 auf dem DCP-30 Controller auch wenn der Power Save Mode am PTZ Controller aktiviert ist.

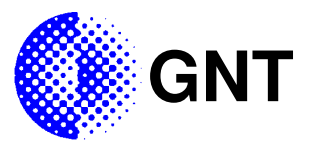

## **Anschlüsse**

#### **X11** CAM RS232

An die Schnittstelle **X11** (CAM RS232) kann zum Beispiel ein SONY FCB-xxx Kamerablock angeschlossen werden. Durch die Option DCP-30I / DCP-30IE wird die RS232 Schnittstelle auf dem VISCATM Gerät belegt und ist nicht mehr zugänglich. Daher kann dort kein SONY FCB-xxx Kamerablock als weiteres VISCATM Gerät eingeschliffen werden. Dies geschieht nun über X11 (siehe Bild 4).

Hinweis: Alle Antwortpakete vom VISCATM Gerät werden auf der Option DCP-30I / DCP-30-IE über die Schnittstelle X11 (CAM RS232) geführt, um hier das Einschleifen einer Kamera (z.B. SONY FCB-xxx Kamerablock) zu ermöglichen (siehe Bild 4).

Wenn die Schnittstelle X11 genutzt wird, muss der Schalter **S11** (CAM DISABLE) geöffnet sein, da sonst TxD und RxD an X11 miteinander verbunden sind. Wird die Schnittstelle X11 nicht genutzt, muss der Schalter S11 hingegen geschlossen sein (Auslieferungszustand).

**X11** CAM RS232\*:

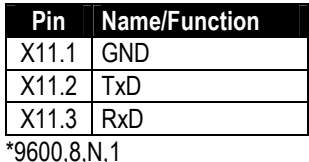

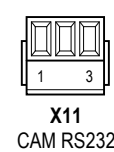

#### **X12** RS232

Über die Schnittstelle **X12** (RS232) wird die Option DCP-30I / DCP-30IE mit der RS232 Schnittstelle des VISCATM Gerätes verbunden. Über X12 wird die Kommunikation und Stromversorgung zur Option DCP-30I / DCP-30IE hergestellt.

Hinweis: Bei den VISCATM Geräten DCP-30, UVI-10... von GNT ist der Pin1 des 9pol. D-SUB Steckverbinders der RS232 Schnittstelle mit +5V verbunden. Hierüber wird die Option DCP-30I / DCP-30IE mit Strom versorgt.

Da auf dem VISCA™ Gerät hierdurch die RS232 Schnittstelle belegt wird, müssen RS232 Kameras (z.B. SONY FCB-xxx Kamerablock) oder andere RS232 Geräte jetzt an **X11** (CAM RS232) auf der DCP-30I / DCP-30IE Option angeschlossen werden (siehe Bild 4).

Der Steckverbinder von X12 (9pol. D-SUB Stecker) befindet sich auf der Unterseite der Option DCP-30I / DCP-30IE.

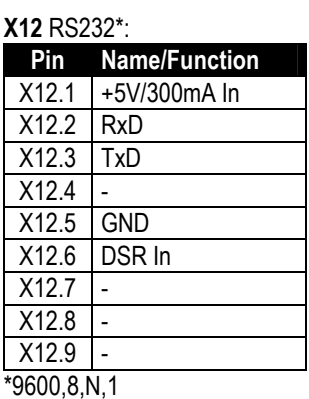

 $9 - - - 6$ 5 1 **X12** RS232

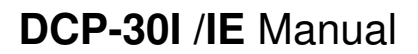

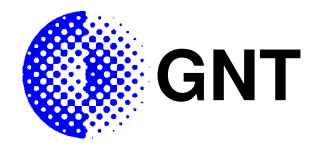

#### **X13** RS422/485

An **X13** (R2422/485) steht eine isolierte RS422/485 Schnittstelle zur Kommunikation zur Verfügung. Die Schnittstelle lässt sich im 4- oder 2-Drahtmodus betreiben. Für den 2-Drahtmodus müssen die RxD und TxD Leitungen der Schnittstelle miteinander verbunden werden (siehe Bild 5). Der Schalter **S12** (HALF DUPLEX) muss im 2-Drahtmodus unbedingt geschlossen sein! Ansonsten werden alle gesendeten Pakete gleichzeitig empfangen. Im 4-Drahtmodus sollte der Schalter S12 hingegen geöffnet sein (damit gleichzeitig empfangen und gesendet werden kann).

Hinweis: Im 2-Drahtmodus kann nur eine feste Baudrate von 9600 Baud verwendet werden, da die Umschaltung von Senden und Empfangen automatisch angepasst auf diese Baudrate erfolgt.

Hinweis: Der Betrieb als 2-Draht RS422/485 Schnittstelle ist nur dann möglich, wenn keine weitere VISCA™ Komponente mit eigener VISCATM Adresse (z.B. DCP-27, DCP-30 etc...) angeschlossen werden soll, da die Architektur vom VISCATM Bus eine getrennte Führung der RxD- und TxD Leitungen erforderlich macht (die TxD Leitung des vorangehenden Gerätes ist mit der RxD Leitung des nächsten Gerätes verbunden usw.). Bei einer 2-Draht Vernetzung ist keine Adressierung der VISCATM Komponenten möglich und alle Geräte würden gleichzeitig antworten.

Für die Terminierung der Empfangsseite der RS422/485 Schnittstelle muss der Schalter **S13** (TERM) geschlossen werden. Der Schalter S13 fügt einen 100 Ohm Widerstand zwischen RxD+ und RxD- ein. Alternativ kann auch ein externer Widerstand zwischen RxD+ (Pin X13.2) und RxD- (Pin X13.1) geschaltet werden, wenn die Kabelimpedanz ungleich 100 Ohm ist. Der Widerstand muss der Impedanz des Kabels entsprechen.

Die RS422/485 Schnittstelle ist galvanisch vom Rest der Option getrennt (1kV Isolationsspannung). Ein Überspannungsschutz ist integriert (±15kV).

An Pin X13.5 der RS422/485 Schnittstelle ist über ein 100 Ohm Widerstand die galvanisch isolierte Masse (0V) herausgeführt (siehe Bild 4). Alle RS422/485 Geräte sollten grundsätzlich über eine separate gemeinsame Potentialausgleichsleitung (Schirm) mit einem geeigneten Massepotential (Minuspol der Versorgungsspannung der Leitungstreiber) verbunden werden, um die unterschiedlichen Eigenschaften der Leitungstreiber einander anzugleichen und Pegeldifferenzen zu kompensieren.

Hinweis: Grundsätzliche Bestimmungen und Normen der RS422/485 Schnittstelle sind den einschlägigen Schriften zu entnehmen.

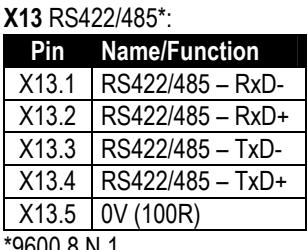

\*9600,8,N,1

**X13** 4-Wire

RS422/485

2-Wire

**X13** RS422/485

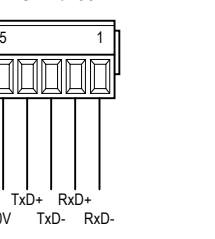

(**S12** HALF DUPLEX - Open)

TxD+  $0V$ 

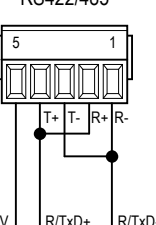

(**S12** HALF DUPLEX **-** Closed)

**Bild 5** – Verdrahtung der RS422/485 Schnittstelle und Einstellung von S12

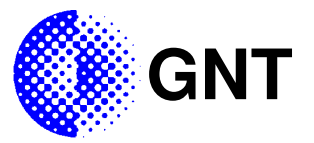

#### **X14** Ethernet

Die Option DCP-30IE verfügt neben der RS422/485 Schnittstelle zusätzlich auch über einen Ethernet Netzwerkanschluss nach 10/100Base-T Standard (**X14**) . Die Kommunikation kann sowohl über die RS422/485 Schnittstelle (**X13**) oder die Ethernet Schnittstelle (X14) erfolgen. Die Umschaltung des Empfangs erfolgt automatisch. Vom VISCATM Gerät gesendete Pakete werden immer an beide Schnittstellen (X13 und X14) gesendet. Im Ethernet Modul der Option DCP-30IE ist ein Serial Server implementiert, der die Verbindung zu einem virtuellen COM Port auf dem Rechner mit der Anwendungssoftware herstellt.

#### **X14** Ethernet (DCP-30IE):

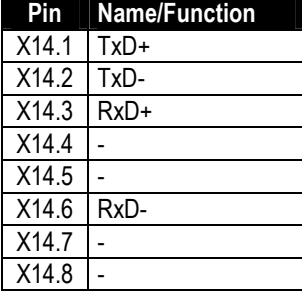

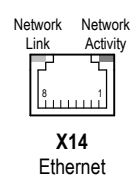

#### **X15** PWR

Über den Anschluss **X15** (PWR) kann die Stromversorgung alternativ zu dem 9pol. D-SUB Steckverbinder (**X12** RS232) erfolgen. Normalerweise wird die Option DCP-30I / DCP-30IE über den Pin1 der RS232 Schnittstelle (X12) mit +5V versorgt. Die VISCATM Geräte DCP-30, UVI-10... verfügen über einen +5V Ausgang an diesem Pin.

In Fällen, wo die Option DCP-30I / DCP-30IE mit anderen Geräten als Schnittstellenwandler eingesetzt werden soll, kann die Stromversorgung alternativ auch über den Anschluss X15 (PWR) erfolgen. Die Spannung muss auf 5V DC ± 0,5V stabilisiert sein.

Die Pins X15.1 (Pin1 an X15) und X12.1 (Pin1 an X12) sind intern miteinander verbunden.

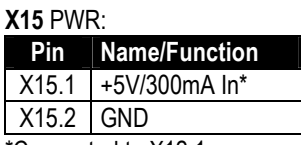

\*Connected to X12.1

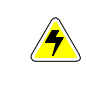

**Achtung:** An X15 (PWR) darf nur eine stabilisierte 5V DC ± 0,5V Spannungsquelle angeschlossen werden. Die Stromversorgung über diesen Anschluss darf nur alternativ zur Versorgung über den Pin1 der RS232 Schnittstelle (**X12** RS232) erfolgen. Das Gerät kann sonst beschädigt werden.

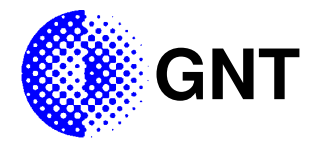

## **DCP-30IE - Konfiguration des Ethernet Moduls**

#### **Zurücksetzen des Ethernet Moduls**

Mit **JP11** können alle Einstellungen des Ethernet Moduls in den **Grundzustand** zurückgesetzt werden. Hierzu wird die Stromversorgung entfernt und der Jumper JP11 gesetzt. Nach dem Wiederherstellen der Stromversorgung ca. 20 Sekunden warten. Danach muss der Jumper wieder gezogen werden ohne jedoch die Stromversorgung erneut zu unterbrechen. Das Netzwerkmodul bootet dann mit den Grundeinstellungen. Alle vorherigen Änderungen der Konfiguration (inkl. IP Adresse) werden gelöscht und auf den Grundzustand zurückgesetzt. Die IP Adresszuweisung erfolgt über einen DHCP Server.

#### **Zuweisen einer IP Adresse**

Dem Netzwerkmodul auf der Option DCP-30IE muss eine IP Adresse zugewiesen werden, damit das Gerät über das Netzwerk erreichbar ist. In der Grundeinstellung bezieht das Gerät die IP Adresse über einen DHCP Server im Netzwerk. Es kann aber auch eine statische IP Adresse zugewiesen werden.

Es empfiehlt sich die Zuweisung einer statischen IP Adresse mit dem Programm *"CfgWiz.exe"*, welches mit der Option DCP-30IE mitgeliefert wurde oder auf Anfrage zugesendet werden kann (Email an info@gnt.biz). Nach dem Aufruf des Programms werden alle im Netzwerk befindlichen Netzwerkmodule gleicher Bauart angezeigt. Über die Funktion *"Configure network settings"* kann eine IP Adresse, Subnetz-Maske und Gateway IP Adresse zugewiesen werden.

Hinweis: Wenn sich kein Gateway im Netzwerk befindet oder es nicht genutzt werden soll, sollte als Gateway IP Adresse die IP Adresse des Netzwerkmoduls auf der Option DCP-30IE angegeben werden, da die Antwortzeiten sonst unter Umständen verlängert werden.

Nach dem Zuweisen der IP Adresse muss das Modul neu gestartet werden ("Restart device").

Danach können mit dem **Web Interface** (mit dem Browser die eingestellte IP Adresse des Netzwerkmoduls aufrufen) die weiteren Netzwerkparameter verändert werden. Diese sind im Bereich *"Configuration" – "Network"* zu finden. Der Zugang zum Web Interface ist passwortgeschützt:

#### **Username: root Password: dbps**

Hinweis: Es sollte der "Internet Explorer" von Microsoft als Browser verwendet werden. Die Funktionalität anderer Browser kann nicht gewährleistet werden.

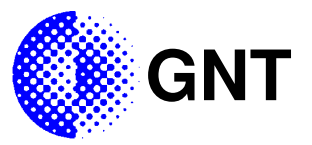

#### **Konfiguration des Serial Servers im Ethernet Modul**

Der interne Serial Server muss korrekt wie hier beschrieben über das Web Interface konfiguriert werden. Das Web Interface erscheint bei der Eingabe der für das Netzwerkmodul vergebenen IP Adresse im Browser Fenster.

#### 1.) "*GPIO Pins"* konfigurieren

Die internen Pins GPIO1...5 müssen im Bereich *"Configuration" – "GPIO" – "GPIO Configuration"* konfiguriert werden. Es sollten alle Pins auf ihre Funktion für die serielle Schnittstelle eingestellt werden.

#### 2.) "*Port Profile"* einstellen

Um die serielle Schnittstelle im Ethernet Modul zu nutzen muss zunächst ein so genanntes "Port Profile" eingestellt werden. Die Konfiguration erfolgt über das Web Interface im Bereich "Configuration" – "Serial Port" – "Port Profile Settings".

folgende Port Profile sind möglich bzw. für die meisten Anwendungen empfehlenswert:

a) Real Port

Wird genutzt, um mit einem so genannten "Real Port Treiber", auf dem PC zu kommunizieren. Der "Real Port Treiber" installiert einen virtuellen COM Port auf dem PC, auf den die Anwendung zugreift als wenn es ein lokaler serieller COM Port wäre. In Wirklichkeit jedoch ist die Anwendung über das Netzwerk mit dem Gerät verbunden. Siehe hierzu auch Kapitel "Installation des Real Port Treibers".

Die Einstellungen für Baudrate, Anzahl der Datenbits, Parity, Anzahl der Stopbits und Flow Control (9600,8,N,1, kein Flow Control) werden in dem "Real Port Treiber" auf dem PC gemacht und automatisch für das Ethernet Modul auf der Option DCP-30IE übernommen. Unter Umständen ist zu beachten, dass einige Anwendungen nicht auf COM Ports grösser als COM4 zugreifen können.

b) Console Management

Diese Einstellung ist nicht für den Betrieb mit einem VISCATM Gerät (z.B. DCP-30, UVI-10...) vorgesehen.

c) TCP/UDP Sockets

Mit der "TCP Sockets" Funktion können serielle Geräte über das TCP- oder UDP Protokoll miteinander kommunizieren. Je nach Client- oder Serverkonfiguration kann eingestellt werden, von wo nach wo die Verbindung aufgebaut werden soll.

d) Serial Bridge

Die "Serial Bridge" Funktion wird genutzt um z.B. zwei Netzwerk Module über das Netzwerk miteinander zu verbinden, so dass sie direkt über das Netzwerk miteinander kommunizieren können.

Damit automatisch eine Verbindung zu dem jeweils anderen Netzwerk Modul aufgebaut wird muss im Bereich *"Serial Bridge Settings"* die Funktion *"initiate serial bridge to the following device"* aktiviert werden, die IP Adresse des jeweils anderen Moduls eingegeben werden und der entsprechende Port (standard ist 2101).

Die Einstellungen für Baudrate, Anzahl der Datenbits, Parity, Anzahl der Stopbits und Flow Control (9600,8,N,1, kein Flow Control) werden in dem Bereich *"Basic Serial Settings"* gemacht.

Kommunikationsparameter: 9600,8,N,1

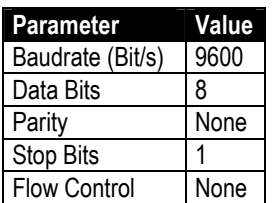

e) Modem Emulation

Diese Einstellung ist nicht für den Betrieb mit VISCATM Gerät (z.B. DCP-30, UVI-10...) vorgesehen.

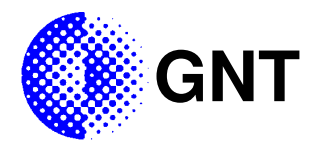

f) Custom

Die Betriebsart "Custom" erlaubt die freie Konfiguration der seriellen Schnittstelle des Ethernet Moduls. Über das Netzwerk kommuniziert dann eine Anwendung auf Portebene mit dem Modul. Die Einstellungen für den seriellen Port sind dabei fest im Bereich *"Basic Serial Settings" zu konfigurieren.* 

**Wichtig**: Um Konflikte mit dem internen automatischen Schnittstellenumschalter der Option DCP-30IE zu vermeiden, muss "Flow Control" der seriellen Schnittstelle im Netzwerkmodul unbedingt abgeschaltet werden (Einstellung = "None")! Dies geschieht im Bereich "Configuration – Serial Ports – Port 1 – Basic Serial Settings".

Wenn das Port Profile "Real Port" eingestellt ist, so sind Änderungen in den Einstellungen der seriellen Schnittstelle nur über den Real Port Client (PC) möglich. Daher muss zum Deaktivieren von "Flow Control" zunächst auf ein anderes Port Profil (z.B. "TCP Sockets") umgeschaltet werden, damit dann im Bereich "*Configuration – Serial Ports – Port 1 – Basic Serial*  Settings" die Einstellung "Flow Control" deaktiviert werden kann.

#### **Installation des Real Port Treibers**

Damit eine Anwendung auf dem PC mit der Option DCP-30IE über das Netzwerk über einen **virtuellen COM Port**  kommunizieren kann muss der so genannte "Real Port" Treiber installiert werden. Über den virtuellen COM Port kann dann auf die Option DCP-30IE zugegriffen werden als wenn sie lokal an einen COM Port angeschlossen wäre.

Der "Real Port" Treiber steht für folgende Betriebssysteme zur Verfügung: Win 9x, ME, 2K, XP, NT, Linux, Solaris, AIX 5.x, HP-UX und SCO Open Server. Die Treiber wurden entweder mitgeliefert oder sind separat von GNT unter der Email Adresse info@gnt.biz anzufordern.

#### **Win 2K, XP**

Für Microsoft Windows 2000 oder XP Systeme genügt es, das Programm **Setup.exe** aufzurufen und den Anweisungen zu folgen. Vor der Neuinstallation eines Treibers sollte der alte Treiber unbedingt entfernt werden! Dies kann ebenfalls mit dem Programm Setup.exe durchgeführt werden.

Bei der Installation muss die IP Adresse des Ethernet Moduls auf der Option DCP-30IE angegeben werden. Es sollte daher vorher eine IP Adresse zugewiesen bekommen (siehe Kapitel "*Zuweisen einer IP Adresse*").

#### **Win 9x, ME**

In Windows *"Start" – "Einstellungen" – "Systemsteuerung" – "Hardware"* doppelklicken. Sofern möglich sollte die automatische Suche nach Plug&Play Komponenten übersprungen werden. Wählen Sie *"Nein, Hardware in der Liste wählen"*.

Wenn Sie aufgefordert werden, in der Liste der *"Hardwaretypen"* einen Gerätetypen auszuwählen, selektieren Sie *"Andere Komponenten"* und dann *"Diskette"*. Suchen Sie nun den Ordner mit den Dateien für das Betriebssystem Win9x-ME. Hier selektieren Sie das File *"digirp.inf"* und wählen dann *"Digi Connect ME"* für das Ethernet Modul aus.

Sie werden nun aufgefordert die IP Adresse des Ethernet Moduls und den "Real Port" TCP Port anzugeben. Der Port ist werksseitig auf 771 im Ethernet Modul eingestellt. Er kann dort mit dem Web Interface im Bereich *"Configuration" – "Network" – "Network Services Settings"* geändert werden.

Sie können auf dem PC im Bereich *"Start" – "Einstellungen" – "Systemsteuerung" – "System" – "Gerätemanager"* in der Geräteklasse *"Multi-port serial adapters"*, die jetzt angelegt sein sollte überprüfen, ob das Gerät einwandfrei installiert wurde. Zusätzlich sollte sich in der Geräteklasse *"Anschlüsse (COM und LPT)"* der neue virtuelle COM Port befinden.

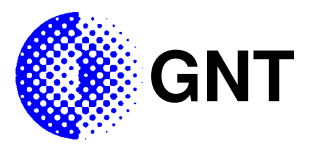

## **Technische Daten**

RS422/485 Isolationsspannung 1kV DC RS422/485 Überspannungsschutz<br>
RS422/485 Baudrate im 2-Drahtmodus<br>
9600 Baud (fest eingestellt) RS422/485 Baudrate im 2-Drahtmodus RS422/485 Baudrate im 4-Drahtmodus max. 115200 Baud (variabel)

#### **Option DCP-30I (isolierte RS422/485)**

Abmessungen (LxBxH) 61 x 53 x 37mm inkl. aller vorstehender Teile Gewicht inkl. Zubehör und Verpackung ca. 50g<br>
Versorgungsspannung (X12 oder X15) 5V DC  $\pm$  0.5V Versorgungsspannung (X12 oder X15) Stromaufnahme (über X15 mit 5V DC  $\pm$  0.5V) ca. 100mA

#### **Option DCP-30IE (isolierte RS422/485, Ethernet)**

Abmessungen (LxBxH) 61 x 60 x 37mm inkl. aller vorstehender Teile Gewicht inkl. Zubehör und Verpackung ca. 100g Versorgungsspannung (X12 oder X15) 5V DC  $\pm$  0,5V<br>Stromaufnahme (über X15 mit 5V DC + 0.5V) ca. 300mA Stromaufnahme (über X15 mit 5V DC  $\pm$  0,5V)<br>zusätzliche Stromaufnahme DCP-30, UVI-10...

zulässige Umgebungsbedingungen im Betrieb -20°C bis +70°C, 20% bis 75% relative Luftfeuchtigkeit

zusätzliche Stromaufnahme DCP-30, UVI-10... ca. 30mA@24V DC (5V DC über X12 von DCP-30, UVI-10...)

ca. 90mA@24V DC (5V DC über X12 von DCP-30, UVI-10...)

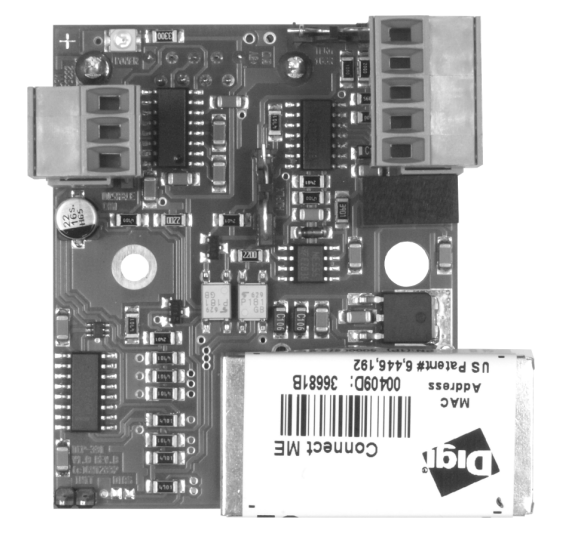

**Bild 6** – Option DCP-30IE

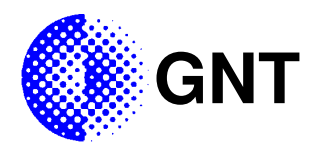

# **Fehlerbehebung**

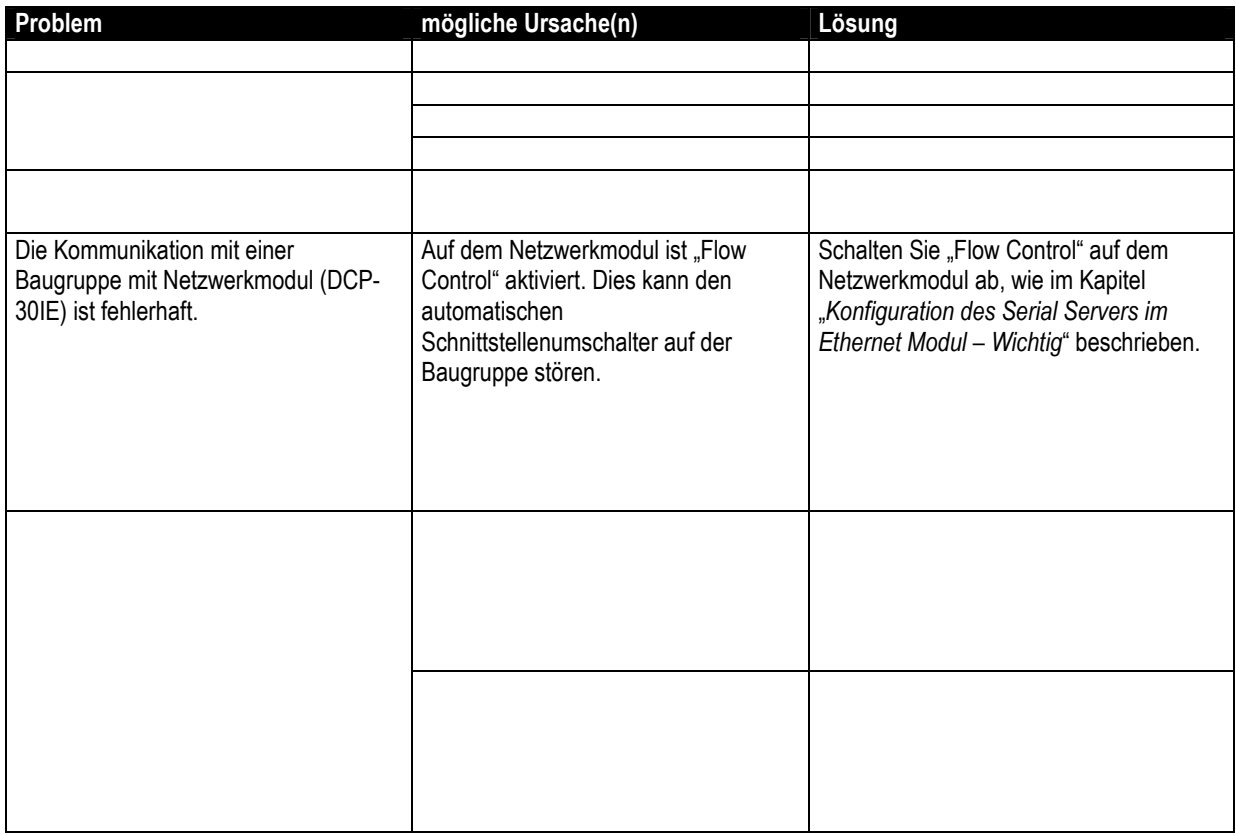